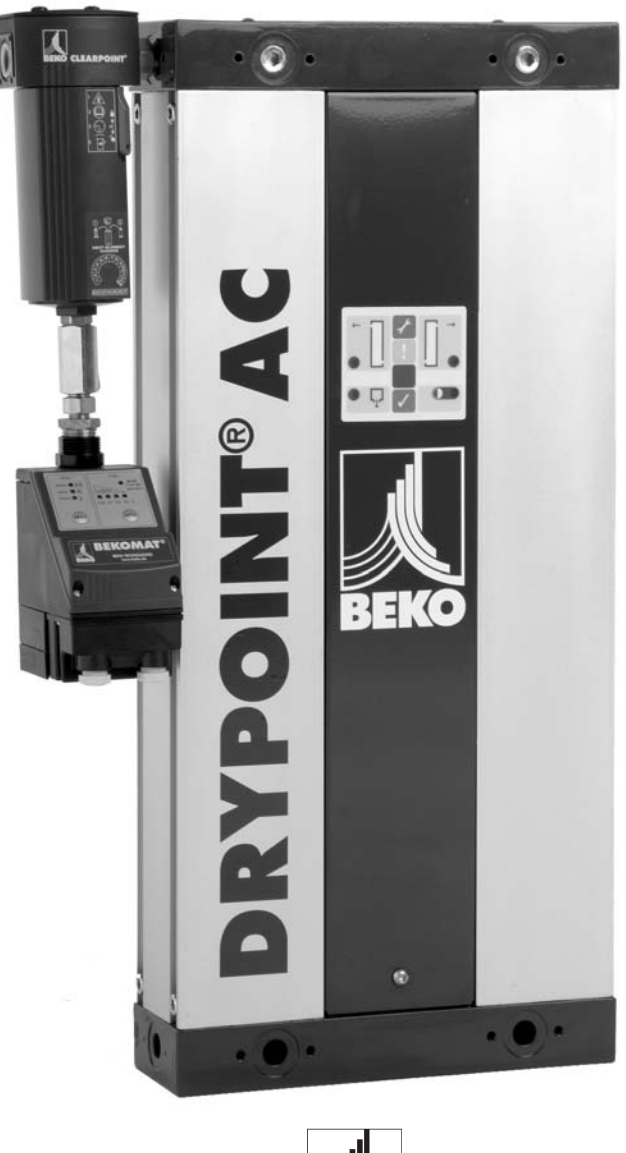

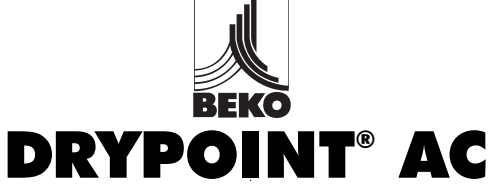

Installations- und Betriebsanleitung BEKO TECHNOLGIES GMBH, Im Taubental 7, D-41468 Neuss Tel. +49 (0) 2131 988-0 Fax +49 (0) 21 31 988-900 Email beko@beko.de

# Inhaltsverzeichnis

#### Seite:

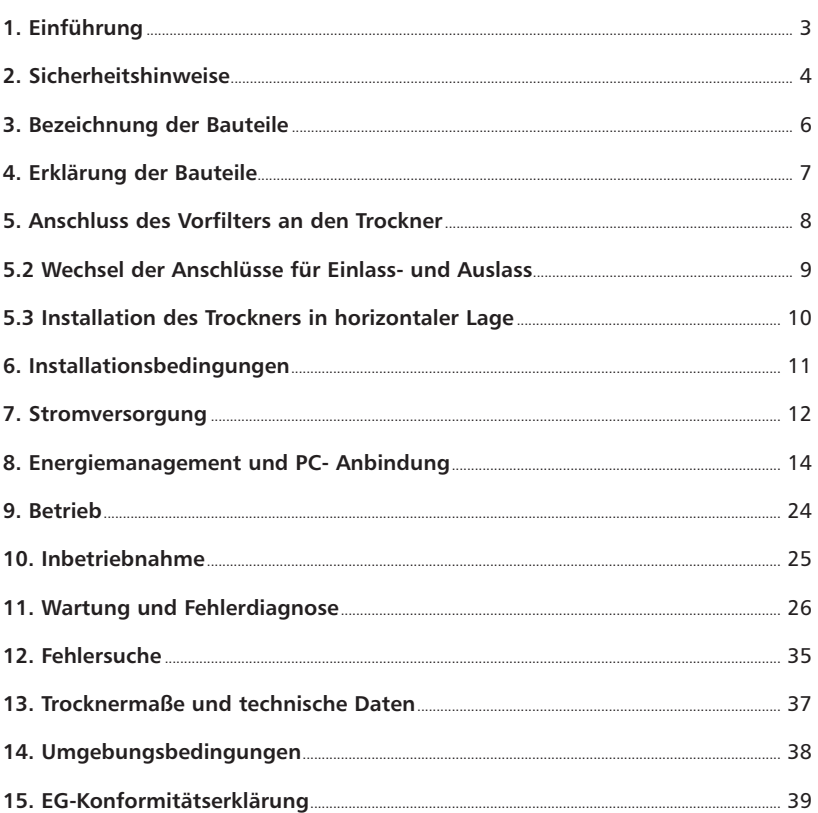

# 1. Einführung

Das in diesem Handbuch behandelte Produkt darf nur installiert, benutzt, betrieben oder gewartet werden, wenn der Inhalt des Handbuchs von allen mit dem Produkt befassten Mitarbeitern vollständig gelesen und verstanden wurde.

Dieses Handbuch, und insbesondere die Sicherheitshinweise, sind am Aufstellungsort des Produkts, ggfs. als Ausdruck oder Kopie, aufzubewahren. Alle mit dem Produkt befassten Mitarbeiter müssen die im Handbuch angebenen Anweisungen strikt beachten.

Wenn Sie sich hinsichtlich des Produkts oder des Handbuchs an BEKO wenden, halten Sie bitte folgende Informationen bereit:

- Seriennummer
- Datum der Inbetriebnahme

Die Seriennummer befindet sich auf dem Typenschild, das rechts oben am Gerät angebracht ist, und ist zur künftigen Verwendung in das Handbuch zu schreiben.

Der Trockner wird in einer Schutzverpackung geliefert. Gehen Sie beim Transport, Laden und Entladen des Geräts mit der gebührenden Vorsicht vor.

Bei Lieferung ist der Trockner für den in der Bestellung angegebenen Betriebsdruck konfiguriert. Es ist unbedingt sicherzustellen, dass die richtige Regenerationsluftdüse für den Betriebsdruck angebracht wird. Nähere Informationen siehe Tabelle auf Seite 38.

#### **Lieferumfang:**

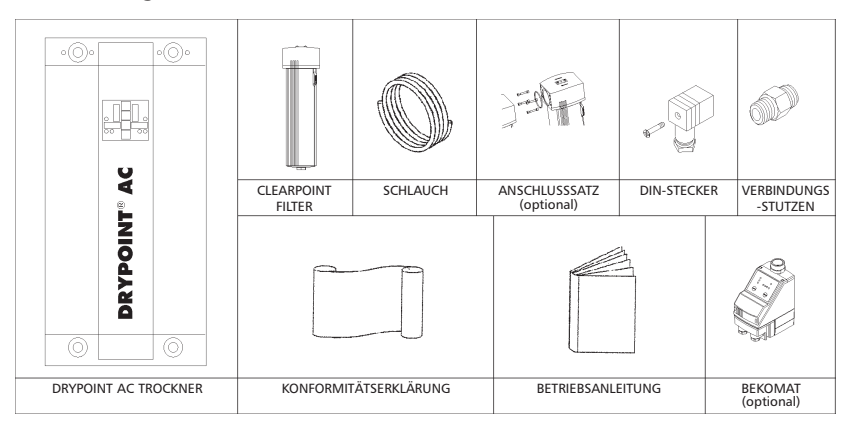

# 2. Sicherheitshinweise

BEKO schließt ausdrücklich jegliche Haftung und Verantwortung für Schäden und/oder Verletzungen aus, die auf eine Nicht-Beachtung der in dieser Betriebsanleitung enthaltenen Anweisungen zurückzuführen sind, oder auf mangelnde Aufmerksamkeit beim Betrieb, bei der Handhabung oder bei der Wartung dieses Produkts, auch wenn dies im Einzelfall nicht gesondert aufgeführt ist.

Das Gerät darf nur für den vorgesehenen Verwendungszweck eingesetzt werden. Der kalt regenerierende Adsorptionstrockner ist ausschließlich für das Trocknen von Druckluft unter den in Kapitel 13 dieser Betriebsanleitung beschriebenen Bedingungen ausgelegt und hergestellt. Jegliche anderweitige Verwendung des Geräts wird als nicht dem Verwendungszweck entsprechend angesehen und BEKO ist, wo dies gesetzlich zulässig ist, nicht für Schäden haftbar, die aufgrund einer Zweckentfremdung entstehen.

Die folgenden Symbole weisen auf mögliche Gefahren hin. Wo solche Gefahren bestehen, sind angemessene Maßnahmen zu ergreifen, um das Risiko für einen Benutzer oder Bediener des Produkts zu verringern.

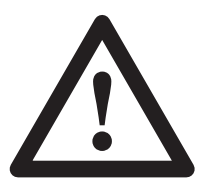

**Vorsicht:** Gefahrenquelle

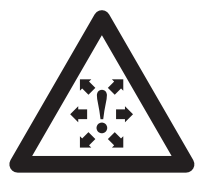

**Achtung:** Gefahr durch hohe Drücke

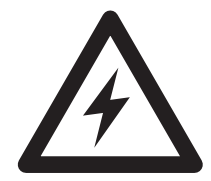

**Achtung:** Gefahr durch elektrische Spannung

#### **Folgende Sicherheitsregeln sind strikt einzuhalten:**

- Diese Betriebsanleitung ist ggfs. als Ausdruck oder Kopie am Installationsort des Produkts belassen.
- Wartungsarbeiten und Reparaturen sind ausschließlich vom durch BEKO autorisierten Personal durchzuführen.
- Benutzer, Reparatur- und Wartungspersonal müssen mit folgenden Informationen vertraut sein:
	- Unfallverhütungsvorschriften
	- Sicherheitsinformationen (allgemein und gerätespezifisch)
	- Sicherheitseinrichtungen des Geräts
	- im Notfall zu ergreifende Maßnahmen
	- Nur entsprechend ausgebildetem bzw. geschultem Personal ist eine Beteiligung an Installation, Inbetriebnahme, Betrieb, Wartung und Reparatur des Produkts zu gestatten.
- Es liegt im Verantwortungsbereich des Installateurs zu gewährleisten, dass die Leitungen zum und vom Trockner für die Aufgabe geeignet sind, den geltenden Gesetzen entsprechen und vor der Inbetriebnahme einer Sichtprüfung und Tests unterzogen werden. Alle Leitungen müssen auf angemessene Weise befestigt sein.
- Vor der Ausführung jeglicher Wartungs- oder Reparaturarbeiten muss das Gerät außer Betrieb genommen werden. Werden Arbeiten bei laufendem Gerät durchgeführt, so werden Benutzer und andere einer Gefahr ausgesetzt. Das Gerät außer Betrieb zu nehmen bedeutet: Trennung von der Spannungsversorgung, Trennung von der Druckluftversorgung und vollständiger Druckabbau.
- Nur ausgebildetem Fachpersonal, denen die elektrischen Anforderungen des Geräts wie in dieser Betriebsanleitung beschrieben sowie die Sicherheitsregeln und bestimmungen bekannt sind, ist die Ausführung von Arbeiten an den Elektrobauteilen und der Spannungsversorgung des Geräts zu erlauben.
- Zur Ausführung aller Arbeiten am Gerät geeignete Werkzeuge in den richtigen Größen und in gutem Zustand verwenden.
- Nur Originalersatzteile und -zubehör vom Hersteller verwenden. Es gibt keine Garantie, dass nicht originale Ersatzteile so konstruiert und hergestellt wurden, dass sie den Sicherheits- und Betriebsanforderungen der Maschine entsprechen. BEKO übernimmt keine Haftung für Gerätefehler, die durch die Verwendung nicht genehmigter Ersatzteile entstanden sind.
- Bei der Ausführung von Installationsarbeiten über Kopfhöhe geeignete und sichere Arbeitsplattformen oder andere Möglichkeiten eines Arbeitszugangs benutzen.
- Keine konstruktiven Änderungen am Produkt vornehmen. Änderungen oder Modifikationen dürfen nur vom Hersteller durchgeführt werden.
- Alle Störungen oder Defekte, die die Sicherheit beeinträchtigen könnten, müssen vor Benutzung des Geräts vollständig behoben werden.
- Benutzte Gegenstände und Materialien müssen auf die richtige Weise, in Übereinstimmung mit den vor Ort geltenden Gesetzen und Bestimmungen entsorgt werden, insbesondere die Trockenmittelkartuschen.

#### 3. Bezeichnung der Bauteile  $\wedge$

Die untenstehende Abbildung zeigt die Hauptbestandteile eines typischen Trockners.

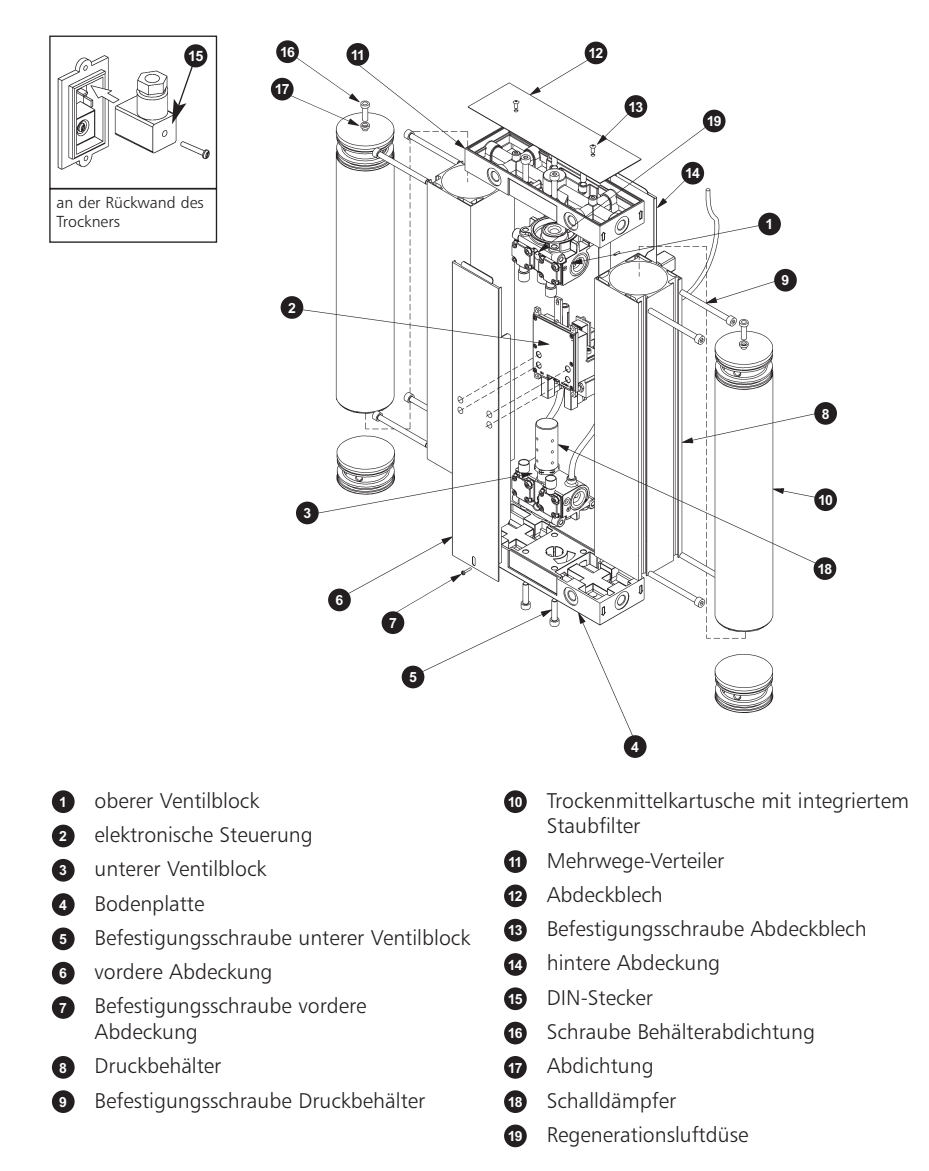

# 4. Erklärung der Bauteile

### **4.1 Elektronische Steuerung, Pos. 2 auf Seite 6**

Die Ventilblöcke (oben und unten) werden von Magnetventilen in der Steuerung betätigt, die den Druck und die Richtung des Luftstroms in den Trockenmittelkartuschen bestimmen.

### **4.2 Mehrwege-Verteiler, Pos. 11 auf Seite 6**

Die Standardausführung des Trockners ist so konfiguriert, dass von der Gerätevorderseite aus gesehen die Einlassöffnungen links und die Auslassöffnungen rechts angeordnet sind. Durch Umsetzen der Öffnungsstutzen stehen verschiedene Öffnungsanordnungen zur Verfügung. Siehe auch Abschnitt 5.2.

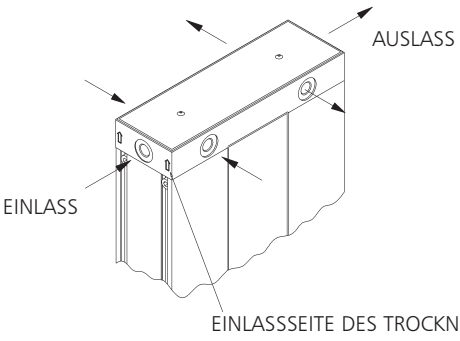

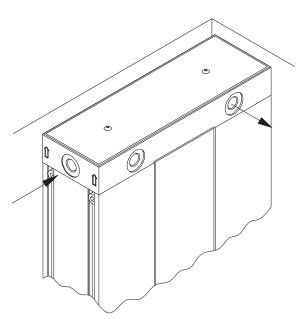

EINLASSSEITE DES TROCKNERS SIEHE PFEILRICHTUNGEN

INSTALLATION IN ECKEN

### **4.3 Trockenmittelkartusche mit integriertem Staubfilter**

Die Kartuschen enthalten ein Trockenmittel, das für die Trocknung von Druckluft entwickelt wurde. Das Trockenmittel befindet sich in einem transparenten Rohr mit Endstücken, das an beiden Enden luftdurchlässig ist. Im Oberteil jeder Kartusche befindet sich ein 1-Mikron-Filter zur Abscheidung von Reststaub des Trockenmittels. Die Kartuschenlänge variiert mit der Nennleistung des Trockners.

#### **4.4 Druckbehälter**

Die Kartuschen befinden sich in einem stranggepressten Aluminium-Druckbehälter und sind mit drucktragenden Endkappen versehen. Betriebsdruck und Durchfluss durch die einzelnen Kartuschen werden über die zwischen den beiden Druckbehältern angeordneten Ventilblöcke gesteuert. Der Regenerationsluftstrom (Spülluftstrom) wird über eine außenliegende Regenerationsluftdüse mit kleiner Öffnung (vorn, mittig) am oberen Ventilblock gesteuert, zugänglich bei entfernter vorderer Abdeckung.

# 5. Anschluss des Vorfilters an den Trockner

CLEARPOINT Filter und DRYPOINT AC mit geeignetem Dichtungsmaterial und den mitgelieferten Anschlusselementen miteinander verbinden.

Bei Verwendung des integrierten Kondensatableiters: Kondensatauslass des Filters mit dem Kondensateinlass auf der Rückseite des Trockners verbinden; dazu die mitgelieferte Leitung verwenden (Ø 4mm). Eine weitere Ablassleitung vom Kondensatauslass auf der Rückseite des Trockners zu einem Öl-Wassertrenner führen.

Bei Verwendung eines Kondensatableiters BEKOMAT 20 FM: Eine Ablassleitung vom Kondensatauslass des BEKOMAT 20 FM zu einem Öl-Wassertrenner führen. Betriebs- und Installationsanleitung des BEKOMAT beachten.

Zur zuverlässigen Öl-Wassertrennung empfehlen wir Kondensataufbereitungssysteme von BEKO. Kontaktieren Sie bitte Ihren Händler oder BEKO direkt zur Auswahl des geeigneten Systems: ÖWAMAT zur Aufbereitung disperser Kondensate, BEKOSPLIT zur Aufbereitung von Kondensatemulsionen. Aufbereitungssysteme von BEKO erhöhen die Wirtschaftlichkeit Ihrer Druckluftanlage.

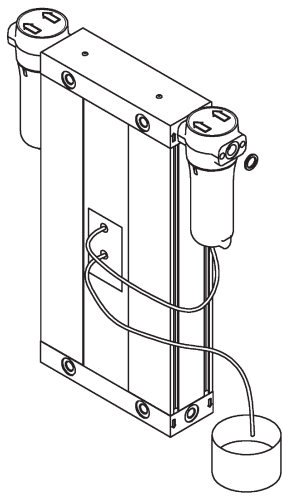

Alle Leitungen sind vollständig bis zum Ende zu befestigen, um ein unkontrolliertes Ausschlagen beim Ableiten zu vermeiden.

### **5.1 Empfehlung**

Λ

Es wird empfohlen, eine Umgehungsleitung einschließlich Filter (nicht im Lieferumfang enthalten) zu installieren.

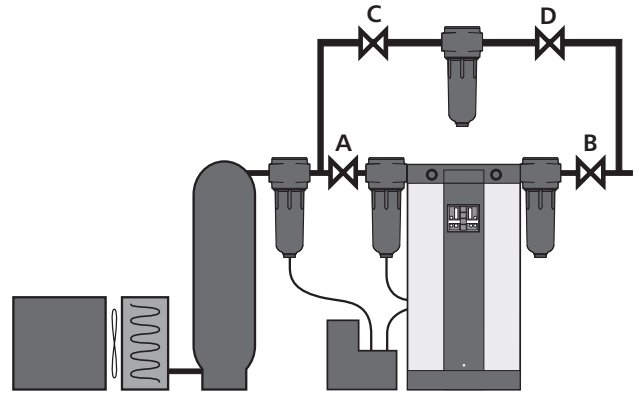

# 5.2 Wechsel der Anschlüsse für Einlass und Auslass

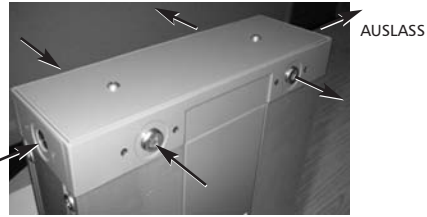

#### EINLASS

1. Auslieferungszustand: 3 Einlassmöglichkeiten auf der linken Seite des Trockners (von vorn gesehen).

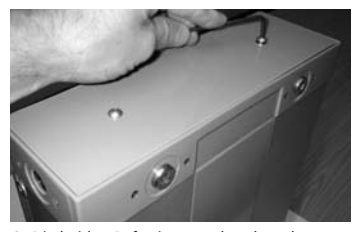

2. Die beiden Befestigungsschrauben des Deckels lösen und Deckel entfernen.

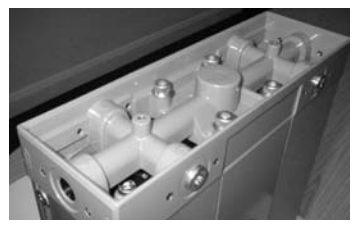

3. Trockner nach Abnahme des Deckels. 7. Deckel mit Hilfe der beiden

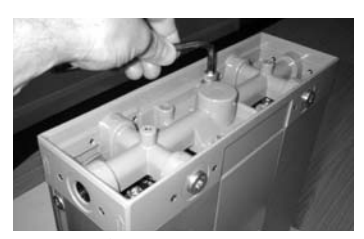

4. Die vier Befestigungsschrauben des Mehrwege-Verteilers lösen und Mehrwege-Verteiler abnehmen.

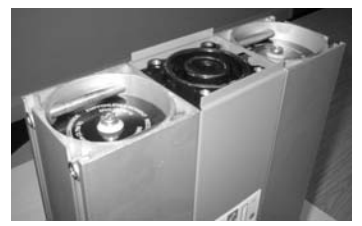

5. Trockner nach Entfernung des Mehrwege-Verteilers.

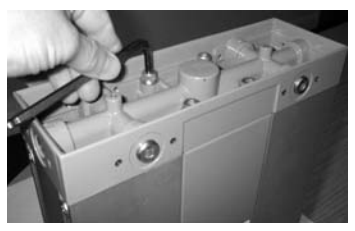

6. Mehrwegeverteiler um 180° drehen und mit Hilfe der vier Befestigungsschrauben wieder einbauen. Auf richtigen Sitz der beiden O-Ringe im Ventilblock achten.

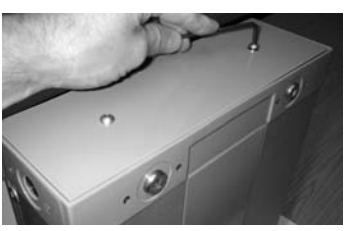

Befestigungsschrauben wieder anbringen.

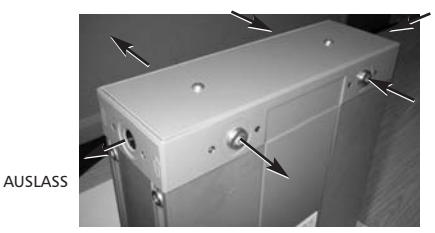

EINLASS

8. Lage der Anschlüsse für Einlass und Auslass nach Durchführung der beschriebenen Arbeitsschritte

# 5.3 Installation des Trockners in horizontaler Lage

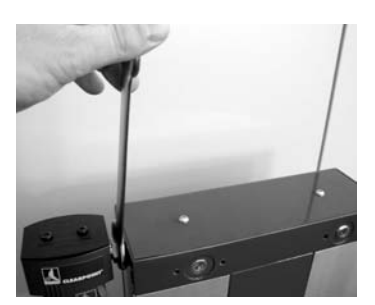

1. Der Einlassfilter ist in vertikaler Ausrichtung am Trockner befestigt. Befestigung lösen.

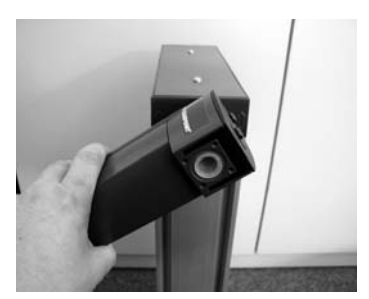

2. Den Filter um 90° drehen.

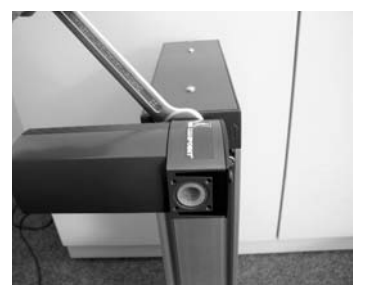

3. Der Einlassfilter ist in horizontaler Ausrichtung (im rechten Winkel zum Trockner) am Trockner befestigt. Befestigung wieder anziehen.

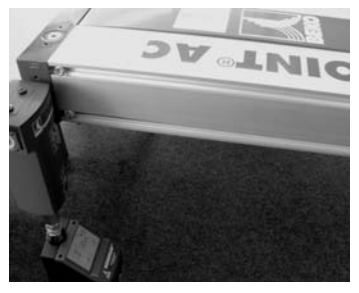

4. Trockner in horizontaler Lage. Bei der Installation ist eine Abstützung sowie ausreichender Platz für die Demontage des Filtergehäuses einzuplanen.

# 6. Installationsbedingungen

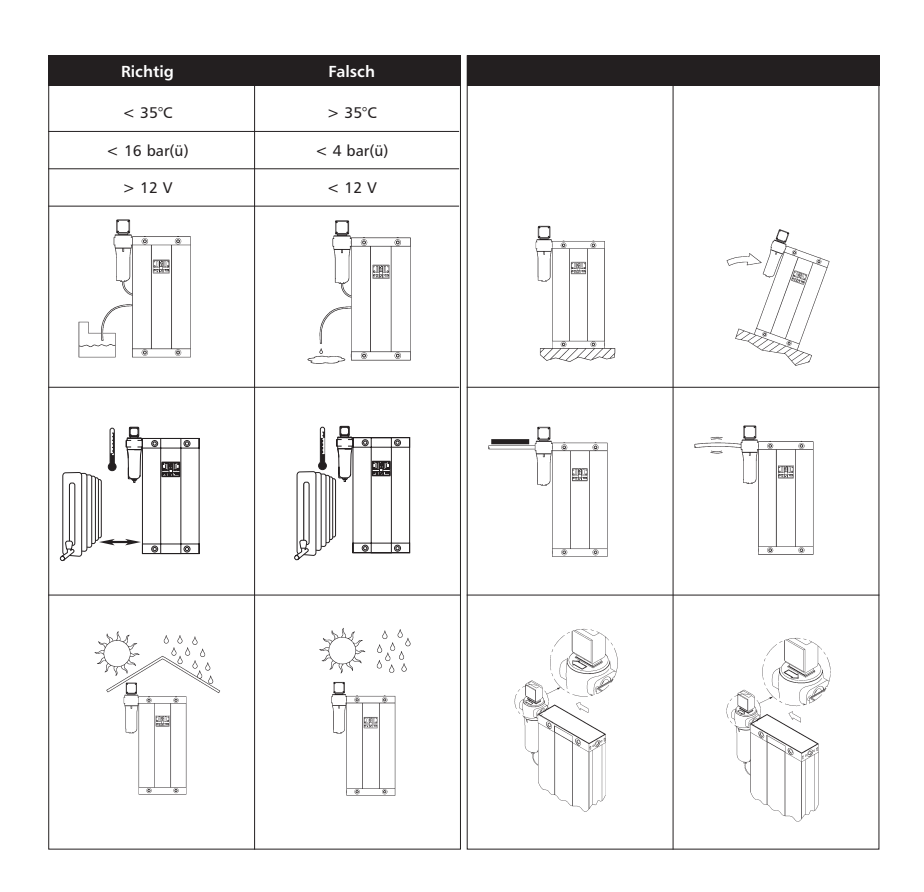

#### 7. Stromversorgung A

#### **7.1 Anschluss**

1. Der Trockner kann mit Wechselspannung (AC) oder Gleichspannung (DC) betrieben werden.

Es ist sicherzustellen, dass jeweils nur eine Spannungsquelle angeschlossen ist, und dass diese an der richtigen Buchse angeschlossen ist. Die mitgelieferte Abdeckung muss dann am unbelegten Spannungsanschluss angebracht werden.

2. Die Stromversorgung erfolgt über den DIN-Stecker.

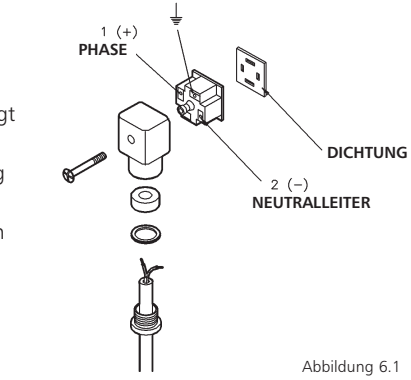

**An der Erdungsklemme darf keine Leitung**

**angeschlossen werden.**

# 3. Der Trockner ist schutzisoliert und benötigt

- deshalb keine Erdung.
- 4. Es muss eine geeignete externe Sicherung benutzt werden.
- 5. Das verwendete Kabel muss den örtlichen Installationsbestimmungen sowie dem Stromverbrauch entsprechen.

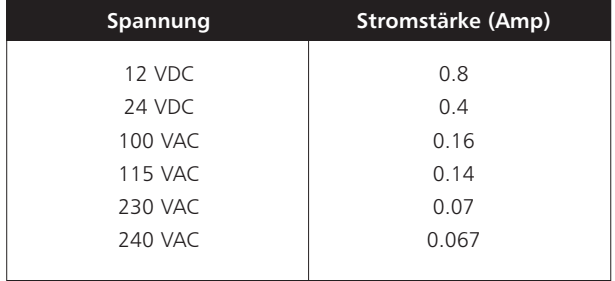

## **7.2 DIN-Steckerzeichungen**

Spannung: 100 bis 240 V AC

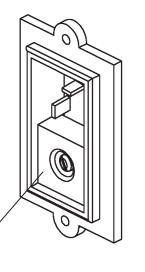

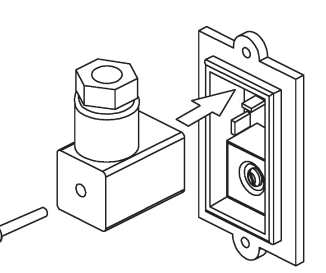

**Abdeckung**

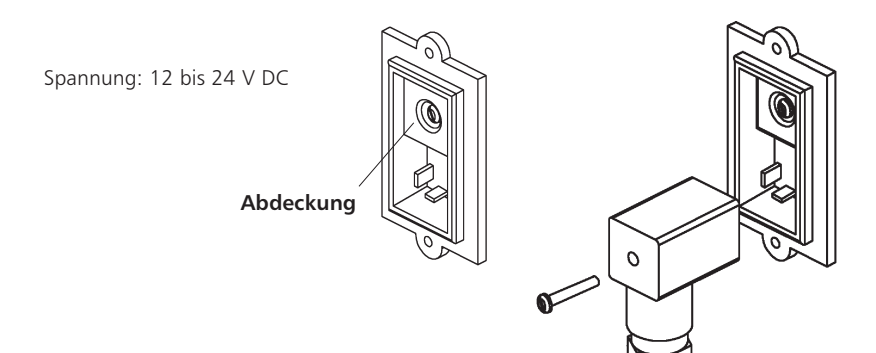

#### 8. Energiemanagement und PC-Anbindung (Option)  $\Lambda$

#### **8.1 Verbindung der elektronischen Steuerung mit dem PC**

#### **8.1.1 Einführung in die Software**

Die elelektronische Steuerung des Trockners kann an einen PC angeschlossen werden. Damit kann der Benutzer oder Wartungstechniker vom Trockner folgende Daten abfragen:

- Zeitdauer der Betriebsphasen
- Wartungshinweise
- Betriebshistorie
- Alarmeinstellungen
- Fehlerhistorie
- Wartungshistorie
- Echtzeitanzeigen
- Einstellung der Energiemanagement-Parameter

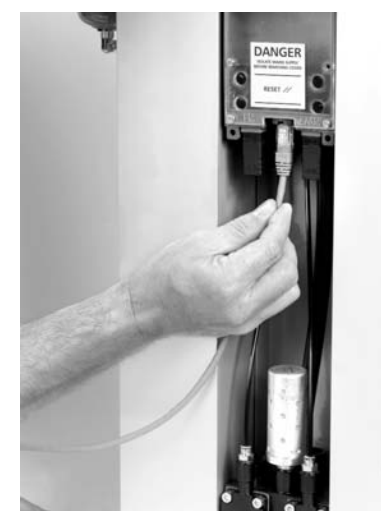

**Verbindung der elektrischen steuerung mir dem PC**

Anschluss des PCs an die Steuerung

#### **8.1.2 PC-Anforderungen**

Anwendungssoftware für die Steuerung: Windows 95, Windows 98, Windows 2000, Windows ME oder Windows XP.

#### **8.1.3 Installation der Anwendungssoftware**

Einfach die CD in den PC einlegen und die Software wird automatisch geladen und **installiert** 

Das Bildsymbol erscheint auf dem Desktop.

#### **8.1.4 Anschluss des PCs an das Steuergerät**

Das Steuergerät muss von der Spannungsversorgung getrennt sein.

Um Zugang zur Steuerung zu erhalten, die Schraube an der vorderen Abdeckung entfernen und die Abdeckung abnehmen.

Den seriellen Anschluss des Steuergeräts mit Hilfe des mitgelieferten Verbindungskabels an den PC anschließen.

Der RS232 Anschluss befindet sich auf der Unterseite des Steuergeräts.

Den Verschlussstopfen entfernen, und für den Wiederverschluss aufheben, und den RS232-Stecker mit der Arretierung in Richtung Vorderseite des Trockners anbringen.

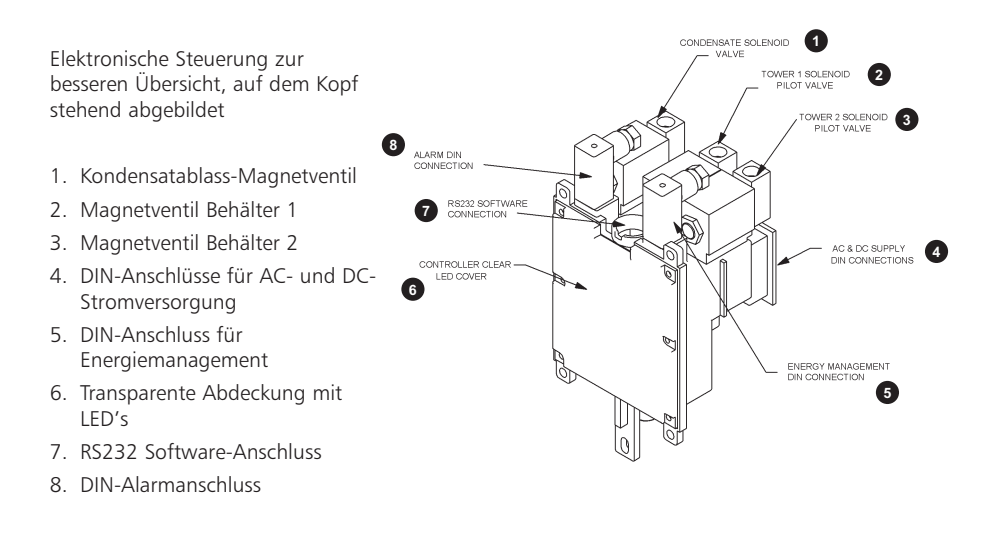

### **8.1.5 Programmstart**

Das RS232 Übertragungskabel zwischen elektronischer Steuerung und PC anschließen, falls nicht bereits erfolgt.

Die Stromversorgung der elektronischen Steuerung einschalten. Die

Anwendungssoftware des Trockners starten; dazu entweder auf das Bildsymbol auf dem Desktop des PC's doppelklicken oder Start > Programme > Walker Filtration > Dryer Application Software (Trockner-

Anwendungssoftware) klicken.

Wenn die Software zum ersten Mal benutzt wird, erscheint das abgebildete Fenster.

Wählen Sie Ihre bevorzugte Sprache, indem Sie die entsprechende Flagge anklicken.

Wenn die Stromversorgung des Trockners

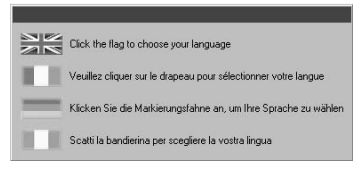

eingeschaltet und das Verbindungskabel zwischen Steuergerät und PC eingesetzt ist, auf das Bildsymbol auf dem Bildschirm doppelklicken.

Dadurch wird der unten abgebildete Bildschirm aufgerufen. Erscheint er nicht in der gewünschten Sprache, klicken Sie auf die entsprechende Landesflagge und beim nächsten Programmstart startet das Programm in der gewünschten Sprache.

### **1. Kommunikationsaufbau**

Klicken Sie am Bildschirm auf die Schaltfläche "Verbindung aufbauen" das Programm sucht nach der Verbindung zwischen PC und Trockner.

Die Seriennummer auf der Software muss mit der Seriennummer auf der elektronischen Steuerung übereinstimmen, damit eine Kommunikation aufgebaut werden kann.

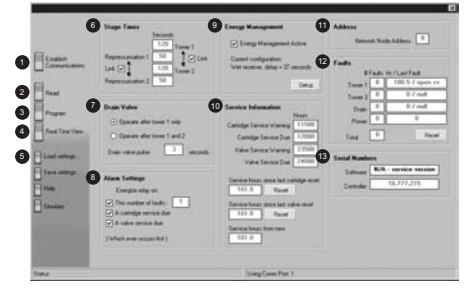

Wenn keine Kommunikation aufgebaut werden kann, erscheint unten auf dem Bildschirm eine Warnung.

Dies kann folgende Ursachen haben:

- Schlechte Verbindung zum Steuergerät
- Elektronische Steuerung ist ausgeschaltet
- Seriennummern der Software und der elektronischen Steuerung passen nicht zusammen.

Wurde die Kommunikation aufgebaut, klicken Sie auf dem Bildschirm auf die Schaltfläche "Trockner lesen", um die werksseitigen Standardeinstellungen oder die letzten von einem Wartungstechniker durchgeführten Einstellungen anzeigen zu lassen.

Manche Einstellungen können am Bildschirm verändert werden. Dies sollte jedoch nur von einem ausgebildeten Techniker ausgeführt werden.

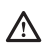

#### **8.1.6 Programmierung des Trockners**

Wenn die Einstellungen verändert werden sollen, müssen die Verbindung zum Trockner hergestellt und die aktuellen Einstellungen eingelesen sein.

- Das Kästchen anklicken, das verändert werden soll.
- Die eingetragenen Werte mit den gewünschten Werten überschreiben (Hinweis: Die Phasendauer kann in 10-Sekundenschritten eingestellt werden).
- Auf "Trockner programmieren" klicken. (Es erscheint ein Warnhinweis mit der Frage, ob Sie die Änderung bestätigen möchten.)
- Auf "bestätigen" klicken, um den Betriebsparameter zu verändern.
- Auf Echtzeit klicken, um die Einstellungen zu überprüfen.

#### **2. Trockner lesen**

Die aktuellen Einstellungen des Trockners werden ausgelesen.

#### **3. Trockner programmieren**

Programmierung des Trockners mit den neuen Einstellungen.

#### **4. Echtzeitanzeige**

Dieser Bildschirm wird durch Klicken auf "Echtzeitansicht" geöffnet. Zusätzlich zu dem schon zuvor angezeigten Hauptbildschirm erscheint eine Echtzeitanzeige der Funktion der Trocknerventile. Außerdem wird die in der aktuellen Betriebsphase verbleibende Zeit angezeigt. Diese Funktion ist zur Bestätigung von Fehlern hilfreich, die durch die LEDs auf der Vorderwand des Trockners angezeigt werden.

Um den Status der elektronischen Steuerung in Echtzeit zu betrachten, auf die Schaltfläche "Echtzeit" klicken. Ein neues Fenster mit der animierten Darstellung des Echtzeitstatus des Trocknersteuergeräts erscheint.

Es enthält folgende Informationen:

- die Zyklusphase, in der sich die elektronische Steuerung befindet, einschließlich der in der jeweiligen Phase verbleibenden Restzeit
- die Ventilzustände
- der Stromversorgungszustand (ein/aus)
- der Wartungszustand der Kartuschen und Ventile
- der Energiemanagement-Status
- der Alarmstatus

#### **5. Einstellungen laden**

Damit können zuvor gespeicherte Einstellungen in das Steuergerät geladen werden.

#### **6. Phasendauer**

- Turm 1 und Turm 2: Regenerationszeit
- erneute Druckbeaufschlagung: die Zeit, in der erneut ein Druck aufgebaut wird
- Verknüpfung: Ein- bzw. Ausschalten einer Verknüpfung zwischen den Einstellungen für Turm 1 und Turm 2.

### **7. Kondensatablass**

- Betätigung des Wechselschalters "Spül-Ventil" bestimmt, ob die Ablassfunktion nach Wechsel auf beide Druckbehälter oder nur nach einem Druckbehälter aktiviert wird.
- Betätigungsdauer, Einstellung "Spül-Ventil-Puls" bestimmt die Betätigungszeit der integrierten Kondensatableitung

### **8. Alarmeinstellungen**

Hier kann ein Techniker die Werte zur Auslösung eines Fernalarms einstellen bzw. die entsprechenden Standardwerte verändern.

#### **9. Energiemanagement**

Damit kann der Benutzer die Anwendungsparameter einstellen, um in Zeiten geringen Bedarfs Energie zu sparen.

#### **10. Serviceinformationen**

Zeigt die Standardeinstellungen an, die bestimmen, wann die Patronen- und Ventil-Wartungsanzeigen aufleuchten. Die Wartungshistorie des Geräts wird aufgezeichnet, wobei die Gesamtbetriebsstunden und die Stunden seit der letzten Wartung angezeigt werden. Die Rücksetzung der Wartungsinformationen ist eine Alternative zur Verwendung der Reset-Scheibe nach der Durchführung einer Wartung.

#### **11. Adresse**

Zeigt die Netzwerkadresse von Trocknern in einem Netzwerk an.

#### **12. Fehler**

In der ersten Spalte wird die Anzahl der Fehler bis zu 50 Stück alle 30 Minuten angezeigt. In der zweiten Spalte wird die Fehlerbezeichnung und die Stunde, in der der betreffende Fehler aufgetreten ist, ab Betriebsbeginn angezeigt.

### **13. Seriennummer**

Zeigt die Seriennummern von Software und Trockner an, um sicherzustellen, dass sie zueinander passen.

#### **8.1.7 Fern-Fehlermeldung**

Im Steuergerät ist ein Fernalarm-Relais für den Anschluss einer Fernalarmverbindung an den Trockner eingebaut. Dieser Fernalarm kann bei Ablauf des Wartungsintervalls oder bei einer festgelegten Zahl elektrischer Störungen oder bei beiden Bedingungen ausgelöst werden.

Die Fernalarmfunktion wird mit Hilfe der Software-Schnittstelle ein- oder ausgeschaltet. Für den Alarm muss eine Spannungsquelle für das Steuergerät bereitgestellt werden; bei einer Aktivierung schaltet das Steuergerät in einen Alarmzustand. Dieser Alarmzustand kann wiederum zur Aktivierung einer akustischen oder optischen Fernanzeige verwendet werden.

# 8.2 Energiemanagement (EM)

### **8.2.1 Beschreibung**

Die Energiemanagementfunktion dient der Energieeinsparung, indem der Druckluftverbrauch während Zeiten mit niedrigem Bedarf durch eine Unterbrechung des normalen Regenerationszyklus verringert wird. Sie wird über die Druckschalter des Kompressors aktiviert.

Falls der Kompressor kontinuierlich betrieben oder der Trockner als Endstellentrockner verwendet wird, kann ein taupunktabhängiger Schalter zur Aktivierung der Energiemanagementfunktion verwendet werden.

Standardmäßig ist die Energiemanagementfunktion bei allen Steuergeräten deaktiviert.

#### **8.2.2 Energiemanagement-Anschluss**

- **1.** Die DIN-Steckerkappe vom EM-Anschluss des Steuergeräts abziehen.
- **2.** Befestigungsschraube und Dichtung vom DIN-Steckerkörper entfernen.
- **3.** Das Innenteil des DIN-Steckerkörpers vom Deckel trennen.
- **4.** Das Kabel der externen Schaltvorrichtung an Stifte 1 und 2 am DIN-Steckerkörper anschließen; dabei sicherstellen, dass PG-Verschraubung, Unterlegscheibe und Dichtung an ihrem Platz sind.
- **5.** Das Innere des DIN-Steckerkörpers mit dem Deckel verbinden und den DIN-Stecker am EM-Anschluss am Steuergerät anbringen; dabei sicherstellen, dass Schraube und Dichtung an ihrem Platz sind.

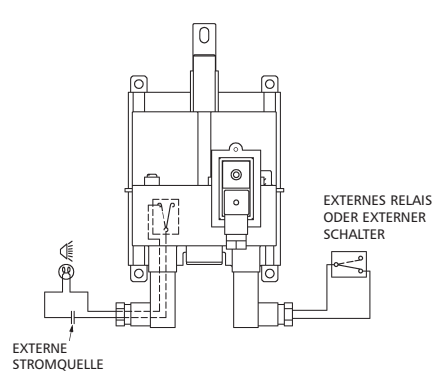

- **6.** Die elektronische Steuerung gibt ein +5V DC-Signal von Stift 1 des EM-DIN-Steckers ab. Die EM-Funktion öffnet bzw. schließt den Stromkreis.
- **7.** Wird der Stromkreis mit einem geeigneten externen Relais oder Schalter geöffnet, wird die EM-Funktion aktiviert.

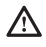

Stellen Sie sicher, dass die Energiemanagement-Schaltvorrichtung angeschlossen ist, bevor die EM-Funktion aktiviert wird und Luft durch den Trockner strömt.

**8.2.3 Wahl der Energiemanagement-Anwendung**

Für eine ordnungsgemäße Funktion des Energiemanagements ist es wichtig, dass der richtige Betriebsmodus für die Anwendung gewählt wird.

Für Anwendungen, bei denen Kompressor, Kessel und Trockner am selben Ort sind, wird als effektives Energiesparverfahren die Verknüpfung der Energiemanagementfunktion des Steuergeräts mit dem Druckbegrenzungsschalter des Kompressors angeboten.

Für Anwendungen mit kontinuierlich laufendem Kompressor oder wenn der Trockner am Verwendungsort oder vom Empfänger entfernt angeordnet ist, sollte ein taupunktabhängiges Schaltverfahren angewandt werden.

Dabei wird der Betrieb der Energiemanagementfunktion an den Austritts-Drucktaupunkt des Trockners geknüpft.

Das untenstehende Flussdiagramm verdeutlicht den Auswahlprozess:

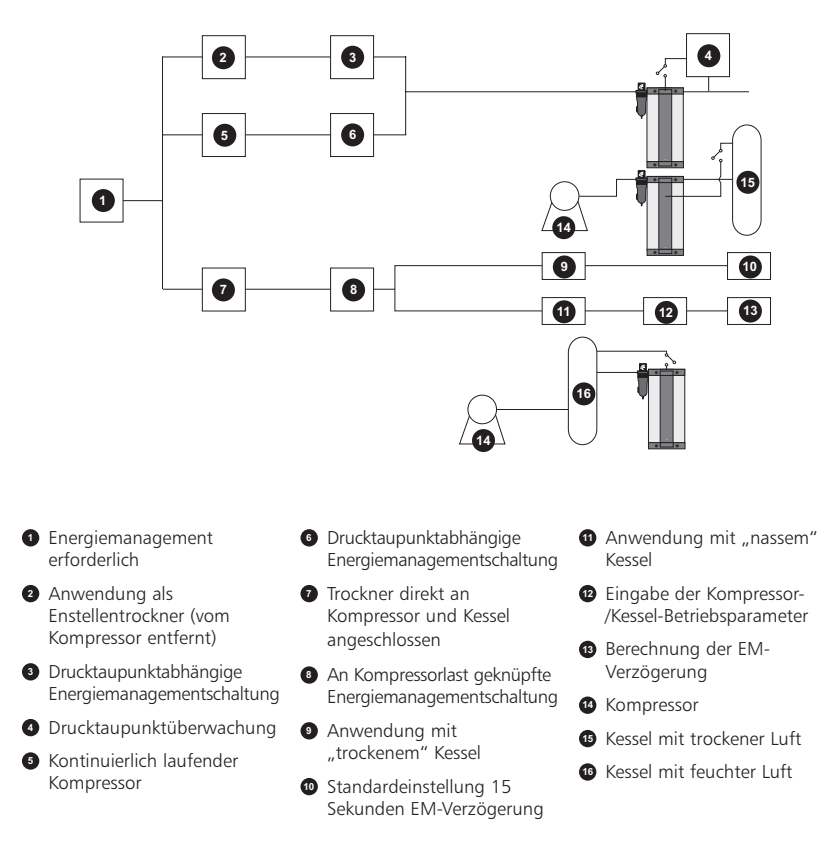

### **8.2.4 Energiemanagement**

Der Anschluss des PC an die elektronische Steuerung ist in Kapitel 8.1 beschrieben.

Durch die Aktivierung von "Trockenempfänger" wird die Energiemanagementfunktion nach einer Verzögerung von 15 Sekunden eingeschaltet.

Für Anwendungen nach dem Kessel ist die Option "feuchter Behälter" zu aktivieren. Damit die erforderliche Verzögerung berechnet werden kann, muss der Installateur die Einstellpunkte des Kompressors für die obere und untere Druckgrenze eingeben sowie das Innenvolumen des Kessels und die Nennleistung des Trockners. Die Verzögerung dient zur Vermeidung einer Überlastung bei Verwendung großer Kessel mit einem großen Druckbereich.

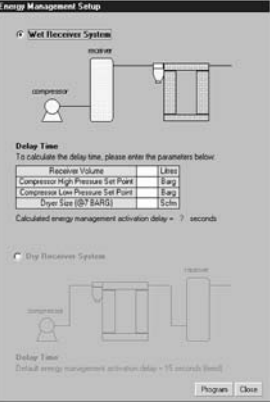

Nach Eingabe der Anwendungsbedingungen auf "OK"

klicken, wodurch wieder der Hauptanwendungsbildschirm aufgerufen wird. Auf "Trockner programmieren" klicken, um die zuvor definierten Bedingungen zu programmieren.

Der RS232-Anschluss kann entfernt werden, indem mit einem kleiner Schraubendreher die Halter-Angel am Stecker hineingedrückt und der Stecker dann herausgezogen wird. Die Abdeckkappe und dann die vordere Abdeckung wieder anbringen.

### **8.2.5 Speicherung des Energiemanagement-Einschaltpunkts**

Im Trockner wird Energie eingespart, indem in Phasen mit niedrigem Bedarf der normale Regenerationsbetrieb unterbrochen wird.

Damit eine gleichmäßige Beladung beider Behälter gewährleistet ist, verfügt der Trockner über eine Speicherfunktion für den Punkt im Betriebszyklus, an dem die Energiemanagementfunktion aktiviert wurde. Der Trockner nimmt den Zyklus an diesem

Punkt wieder auf.

### **8.2.6 Verzögerung für neue Trockner oder nach der Wartung**

Damit das Trockenmittel den Optimalzustand erreichen kann, wurde in die elektronische Steuerung eine Verzögerung des Einsatzes der Energiemanagementfunktion um 6 Stunden bei neuen Geräten und nach einer Wartung einprogrammiert. Nach dieser Zeitspanne kann die Energiemanagementfunktion einschalten.

# 8.3 Angaben zum Alarm-Anschluss

Zur Aktivierung der Alarmeinrichtung wird die Verlegung eines geeigneten Kabels in die elektrische Steuerung über die Rückwand mit einer Durchführung empfohlen. Eine externe Spannungsquelle ist erforderlich.

- 1. Den Schaltpol einer extern versorgten Alarmeinrichtung an Klemmen 1 und 2 der DIN-Steckers anschließen.
- 2. Wenn der Trockner von der Spannungsversorgung getrennt ist und die Alarmzuleitung wie oben unter 1. beschrieben angeschlossen wurde, den Deckel des DIN-Anschlusses mit der Aufschrift "Alarm" abnehmen und den DIN-Stecker anschließen; darauf achten, dass Dichtung und Schraube eingesetzt werden.

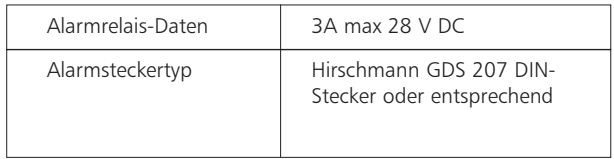

# 8.4 Schaltpläne

# **8.4.1 Übersichtsschaltplan**

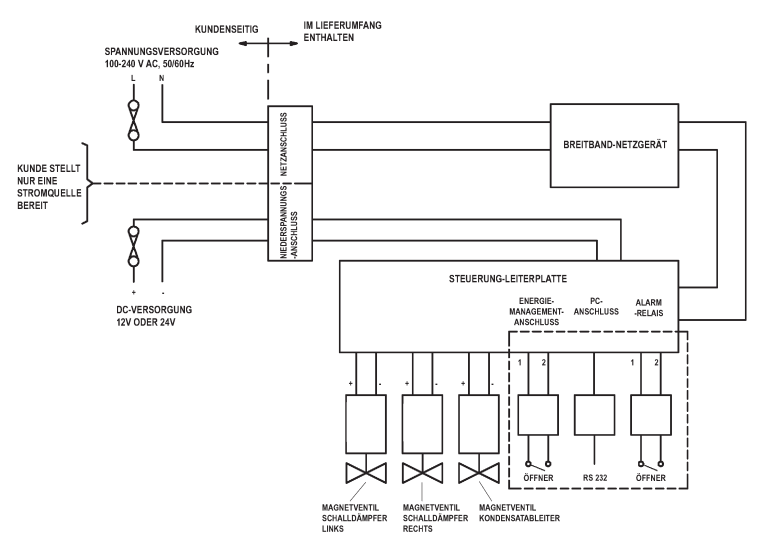

### **8.4.2 Fernalarm-Schaltplan**

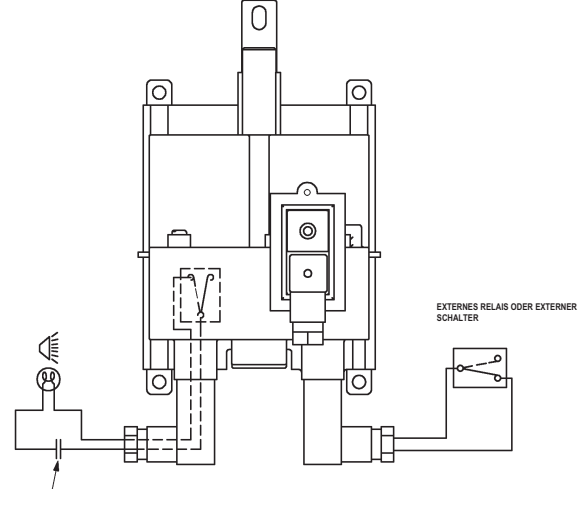

**EXTERNE STROMQUELLE**

# 9. Betrieb

Durch den Trocknerbetrieb soll eine gleichmäßige, ununterbrochene Lieferung von Druckluft der angegebenen Spezifikation erfolgen.

Während des Betriebszyklus wird der erste Druckbehälter vollständig mit Druck beaufschlagt und der Luftstrom durch die Trocknerkartusche nach oben gelenkt, so dass der Luft beim Durchströmen Feuchtigkeit entzogen wird, um den angegebenen Mindesttaupunkt zu erreichen.

Während des Trockenzyklus wird eine kleine Menge trockener Luft (Spülluft) zum anderen Druckbehälter geleitet. Diese Spülluft durchströmt die Trocknerkartusche in Abwärtsrichtung, entweicht dann über einen Luftschalldämpfer in die Atmosphäre und bewirkt so die Regeneration des Trockenmittels.

Nach 120 Sekunden wird die Patrone, die gerade regeneriert wird, durch das Auslassventil geschlossen und der Druckbehälter von der Spülluft auf den vollständigen Systemdruck gebracht.

Nach 170 Sekunden wird der Druck im ersten Behälter über das zugehörige Auslassventil geschlossen in die Atmosphäre entlassen und die Trocknerkartusche geht zum Regenerationsmodus über. Der Hauptluftstrom und die Trocknerfunktion geht dann zu der Trocknerkartusche über, die zuvor regeneriert wurde.

Nach diesem Muster wird der Betriebszyklus fortgesetzt, wobei die Kartuschen jeweils abwechselnd trocknen und regenerieren.

# 10. Inbetriebnahme

### **10.1 Vorgehensweise**

- 1. Ventil A, B, C und D schließen.
- 2. Kompressor einschalten.
- 3. Ventil A langsam öffnen.
- 4. Trockner auf Undichtigkeiten überprüfen.
- 5. Stromversorgung einschalten. Alle vier LEDs auf der Anzeigetafel blinken gleichzeitig vier mal grün, um die Stromversorgung zu bestätigen und

**C D A B**

Betriebsbereitschaft zu signalisieren. Die Anzeigetafel während eines gesamten Betriebszyklus beobachten. **Hinweis:** Der beschriebene Zyklus ist der werksseitig eingestellte Zyklus.

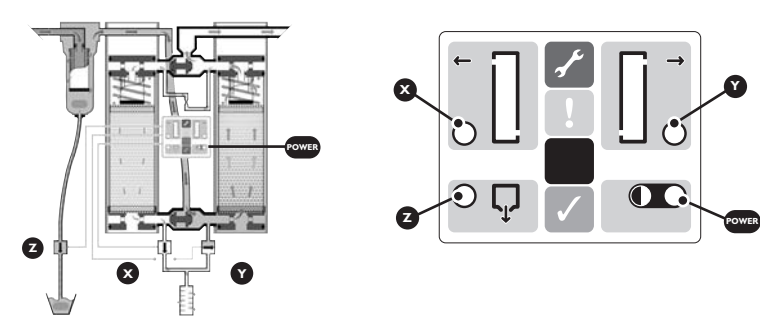

Abbildung 7.2. Trockner in Betrieb Abbildung 7.3. Display

- **(i)** Stromversorgungs-LED und Behälter-LED X leuchten grün.
- **(ii)** Nach 120 Sekunden erlischt Behälter -LED X und Kondensatablass-LED Z leuchtet grün.
- **(iii)** Nach 50 weiteren Sekunden erlischt Kondensatablass -LED Z und Kolonnen-LED Y leuchtet grün.
- **(iv)** Nach weiteren 120 Sekunden erlischt Behälter -LED Y.
- **(v)** Nach weiteren 50 Sekunden leuchtet Behälter -LED X grün erneuter Beginn des oben beschriebenen Zyklus.
- **(vi)** Der oben beschriebene Zyklus (i-iv) wiederholt sich.
- **(vii)** Den Trockner mindestens 6 Stunden lang laufen lassen, um sicherzustellen, dass der richtige Taupunkt erreicht wird.
- **(viii)** Ventil B langsam öffnen.

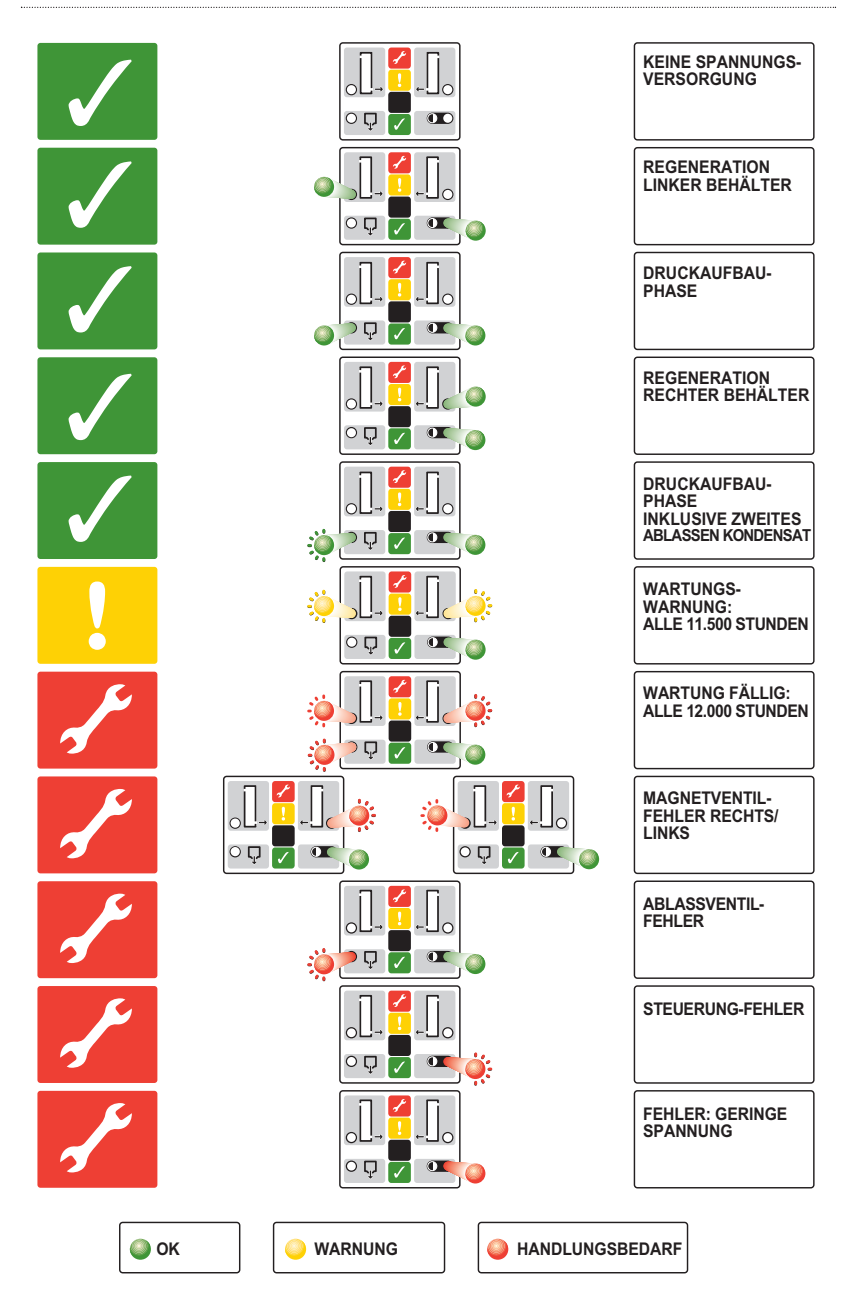

# 11. Wartung und Fehlerdiagnose

### **11.1 Außerbetriebnahme zu Wartungszwecken**

- 1. Ventil B schließen.
- 2. Ventil A schließen.

3. Trockner zum vollständigen Druckabbau 15 Minuten lang laufen lassen.

4. Trockner von jeglicher Stromversorgung trennen.

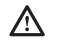

Unter keinen Umständen darf nach der Unterbrechung der Stromzufuhr Druckluft durch den Trockner strömen. Dies würde

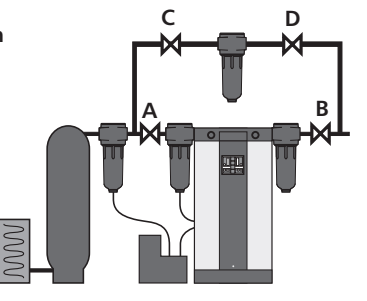

zu einem Versagen der Trocknerpatronen führen, eine Regeneration ist dann unmöglich.

### **11.2 Wartung und Instandhaltung**

1. Die Wartungsintervalle betragen 12.000 Betriebsstunden. Siehe untenstehende Tabelle.

2. Vor der Durchführung von Wartungsarbeiten muss eine Außerbetriebnahme (siehe oben) durchgeführt werden.

3. Folgende Ersatzteilkits sind erhältlich:

## **Kit A: Wartung nach 12.000 Stunden**

Trockenmittelkartusche

Sechskantschlüssel

O-Ringe und Dichtungen

Rücksetz-Scheibe

Anleitung

### **Kit B: Wartung nach 24.000 Stunden**

Trockenmittelkartusche

O-Ringe und Dichtungen

Rücksetz-Scheibe

Anleitung

Membrane Auslassventil

Magnetspulen Auslassventil

Wechselventile

O-Ringe und Dichtungen

Anleitung

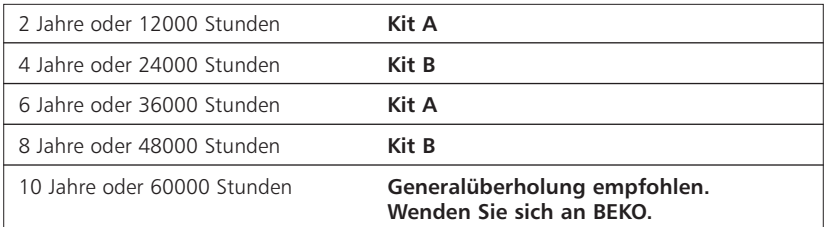

# **11.3 Wartungsintervalle und jeweils erforderliche Ersatzteil-Kits**

### **11.4 Austausch der Trockenmittelkartuschen**

**1.** Folgen Sie den unten abgebildeten Anweisungen:

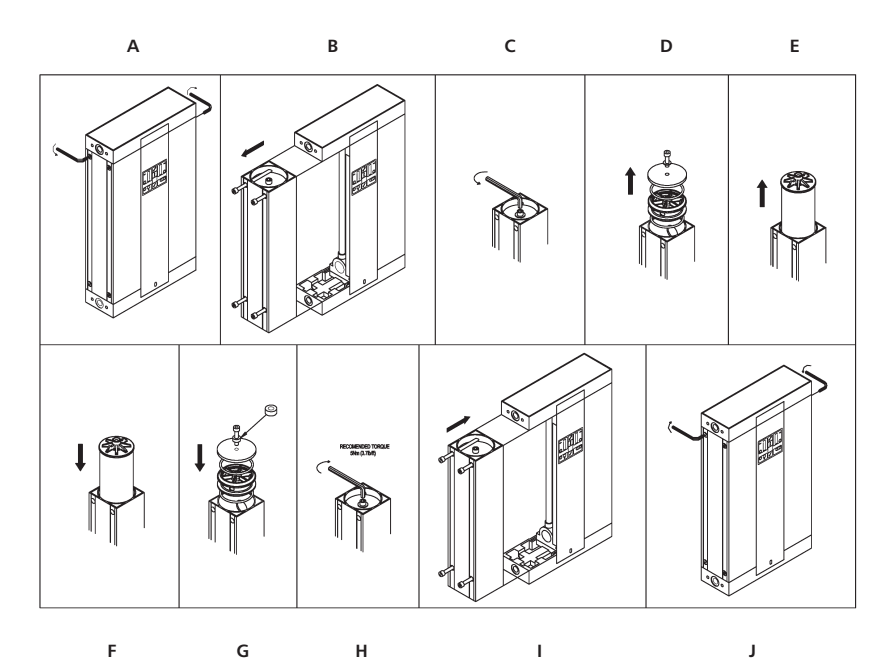

- **2.** Stellen Sie sicher, dass das Etikett Wechselkartuschen ausgefüllt wird (rechts).
- **3.** Wiederholen Sie das abgebildete Verfahren für beide Behälter.

**Wichtig:** Befestigungsschrauben erst voll anziehen, wenn beide Behälter gewartet wurden. Dann alle Schrauben auf 5Nm anziehen.

- **4.** Trockenmittelkartuschen in Übereinstimmung mit den örtlichen Abfallbestimmungen entsorgen.
- **5.** Das in Abschnitt 10 beschriebene Inbetriebnahmeverfahren durchführen.

Wartung Datum 12,000 Stunden 24,000 Stunden 36,000 Stunden 48,000 Stunden 60,000 Stunden Überholung im Werk

#### 11.5 Entfernung und Montage der vorderen Abdeckung  $\triangle$

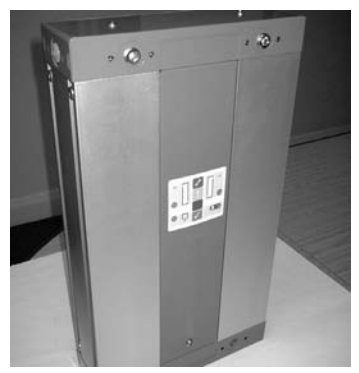

1. Trockner mit montierter vorderer Abdeckung

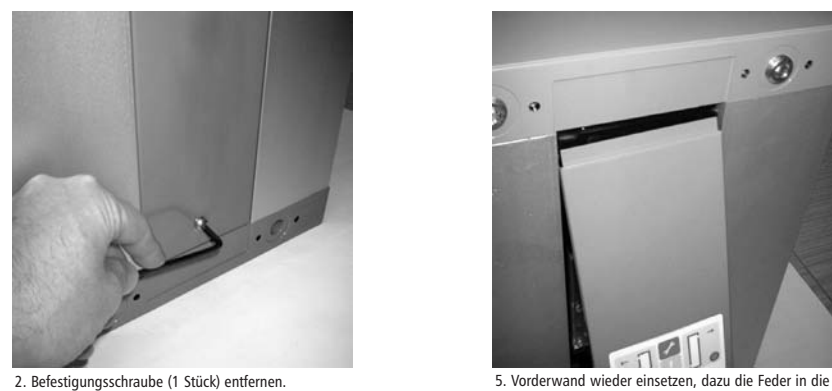

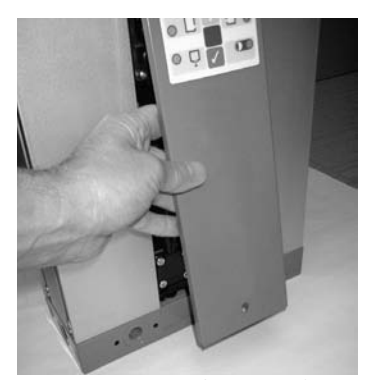

3. Vordere Abdeckung zur Entfernung nach außen und unten kippen.

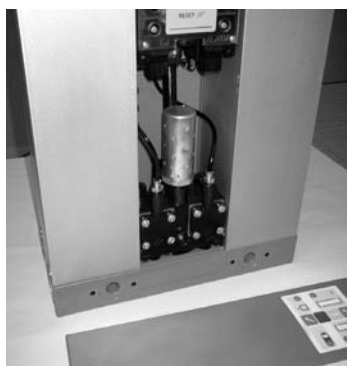

4. Trockner ohne vordere Abdeckung.

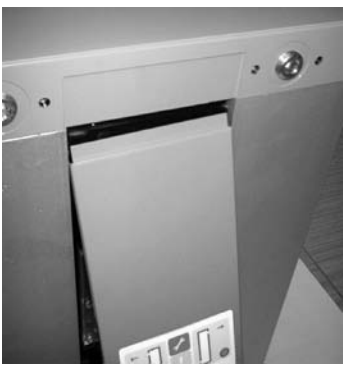

Nut stecken und die Abdeckung nach oben innen drücken.

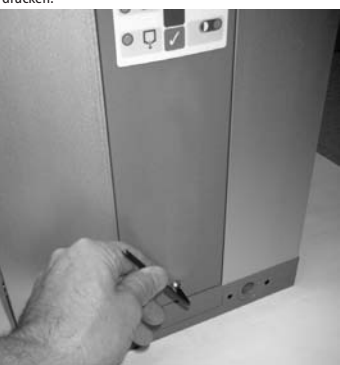

6. Befestigungsschraube (1 Stück) wieder anbringen.

# 11.6 Entfernung der Regenerationsluftdüse

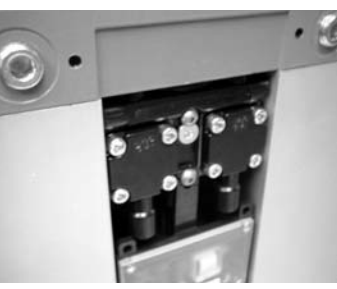

 $\triangle$  $\mathbf{\hat{A}}$ 

1. Die vordere Abdeckung des Trockners wie unter 11.5 beschrieben entfernen. Die Regenerationsluftdüse befindet sich im vorderen Ventilblock.

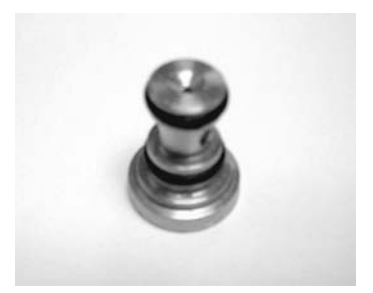

4. Regenerationsluftdüse kann mit warmem Seifenwasser gereinigt werden. Keine scharfen Hilfsmittel oder Werkzeuge verwenden.

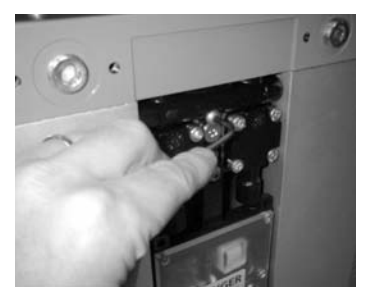

2. Befestigungsschraube der Regenerationsluftdüse entfernen.

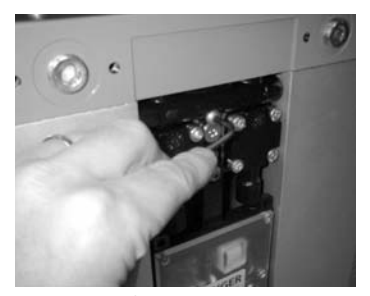

5. Regenerationsluftdüse nach einer gründlichen Trocknung wieder in den Ventilblock hineindrücken. Sicherstellen, dass die O-Ringe in gutem Zustand sind und sich an der richtigen Stelle befinden.

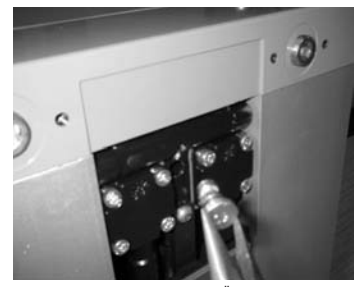

3. Regenerationsluftdüse aus der Öffnung des oberen Ventilblocks ziehen.

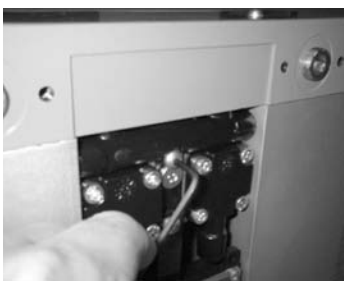

6. Befestigungsschraube der Regenerationsluftdüse wieder in den oberen Ventilblock einsetzen und anziehen.

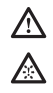

# 11.7 Reinigung des Schalldämpfers

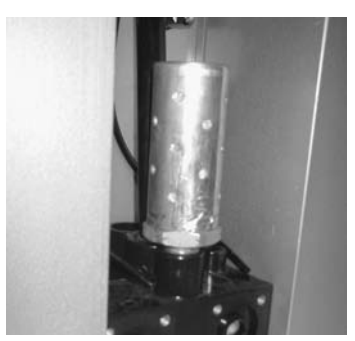

1. Die Entnahme des Schalldämpfers erfolgt am besten beim Erneuern der Membran. Siehe Abschnitt 11.8.

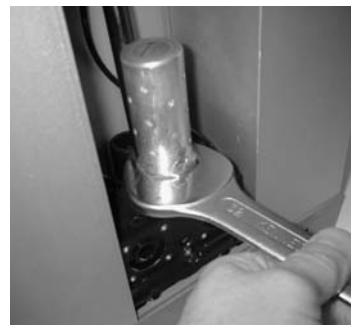

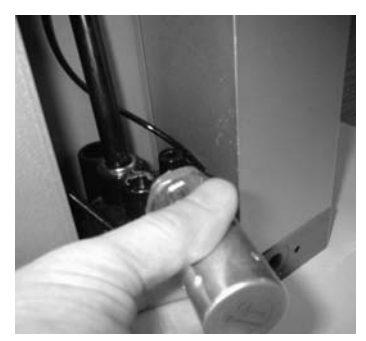

3. Schalldämpfer aus dem Trockner nehmen.

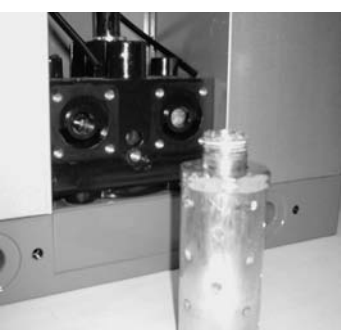

4. Schalldämpfergewinde reinigen.

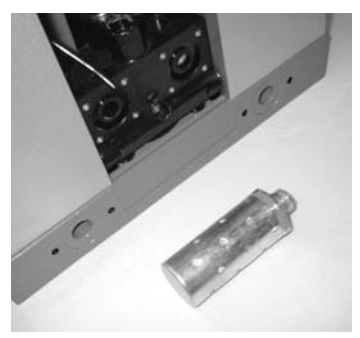

2. Schalldämpfer vom Ventilblock lösen. 5. Der Schalldämpfer kann in warmem Seifenwasser gründlich gereinigt werden. Keine scharfen Hilfsmittel oder Werkzeuge verwenden.

6. Sicherstellen, dass der Schalldämpfer gründlich gereinigt und ganz trocken ist, und zum Wiedereinbau das oben beschriebene Verfahren in umgekehrter Reihenfolge durchführen.

# 11.8 Erneuerung der Membrane

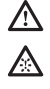

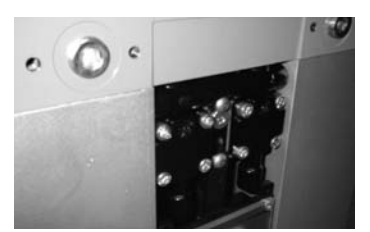

1. Die vordere Abdeckung wie in 11.5 beschrieben entfernen und die oberen und unteren Ventildeckel suchen.

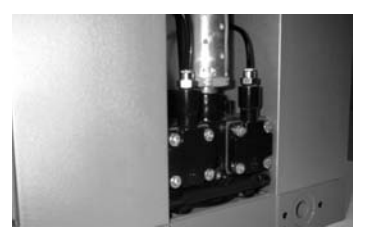

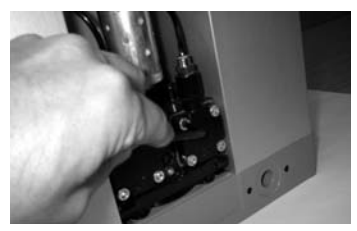

3. Die vier Befestigungsschrauben lösen, um die Ventildeckel abzunehmen.

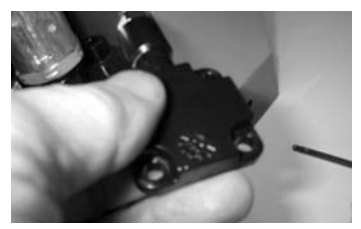

4. Ventildeckel vom Ventilblock trennen.

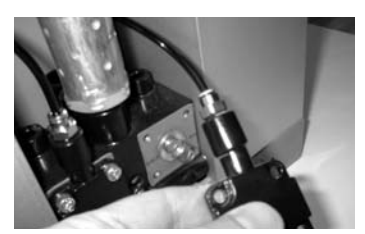

5. Die Leitung vom Anschlussstück am Ventil lösen.

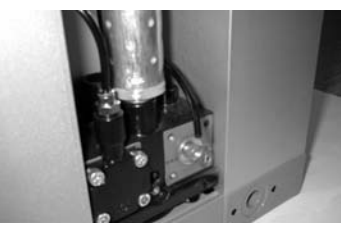

2. Untere Ventildeckel. 6. Die zu erneuernde Membrane orten.

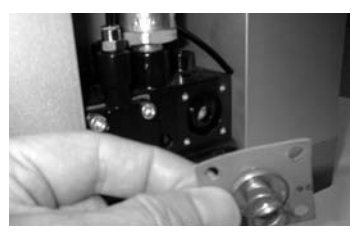

7. Membrane entfernen.

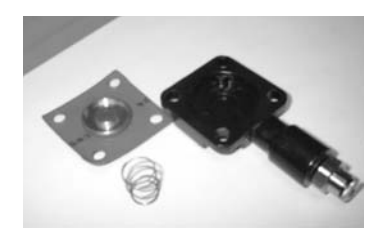

Membrane und Ventildeckelteile.

9. Zum Wiedereinbau von Membrane und Ventildeckel das oben beschriebene Verfahren in umgekehrter Reihenfolge durchführen. Das oben beschriebene Verfahren für alle Membranen des Trockners durchführen.

# 11.9 Rücksetzung des Steuergeräts

 $\wedge$ 

- 1. Nach Durchführung des Inbetriebnahmeverfahrens muss das Steuergerät zurückgesetzt werden. Dazu wird die Rücksetz-Scheibe verwendet, die im 12.000- Stunden-Wartungskit enthalten ist.
- 2. Die Scheibe 5 Sekunden lang an die blaue Stelle auf der Anzeige in der vordere Abdeckung halten.
- 3. Während dieser 5 Sekunden blinkt die Stromversorgungsanzeige D (Netzversorgung) grün. Nach einer erfolgreichen Rücksetzung blinkt die Anzeige B zur Bestätigung der erfolgreich abgeschlossenen Rücksetzung ein Mal rot.

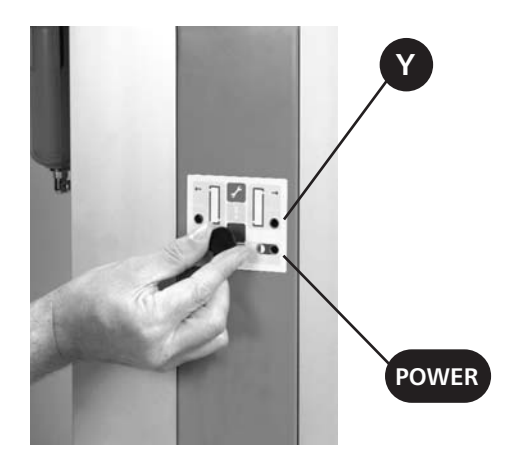

# 12. Fehlersuche

### **12.1 Allgemeine Fehlersuche**

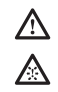

Vor der Suche nach einem spezifischen Fehler sind folgende allgemeinen Fragen zu klären:

- Wurde das Gerät äußerlich beschädigt oder fehlen Teile des Geräts?
- Wird das Gerät mit Strom versorgt?
- Wurde das Inbetriebnahmeverfahren wie in dieser Betriebsanleitung beschrieben durchgeführt?
- Sind alle externen Ventile für den Trocknerbetrieb richtig eingestellt?
- Entsprechen die Betriebsbedingungen den bei der Bestellung angegebenen und bei der Produktwahl berücksichtigten Betriebsbedingungen?

In untenstehender Tabelle sind mögliche Ursachen und Abhilfemaßnahmen für Störungen aufgeführt, die am Trockner auftreten können:

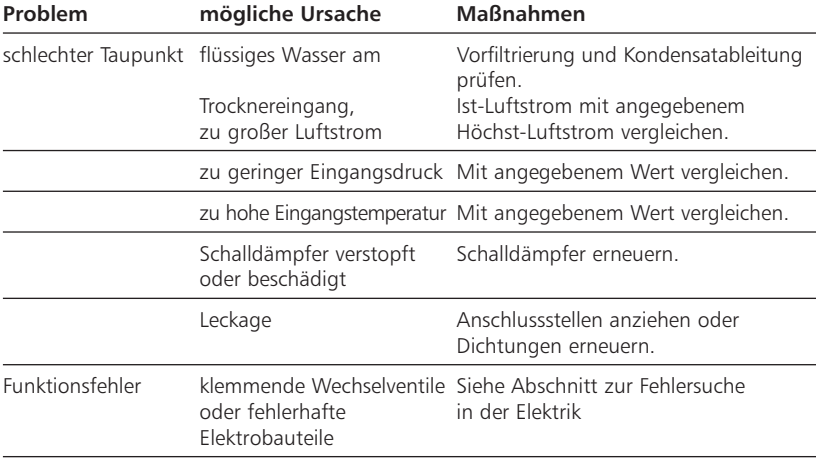

Abbildung 9.1: Allgemeine Fehlersuchtabelle

# **12.2 Fehlersuche in der Elektrik**

(siehe Abbildungen Anzeigetafel in Abschnitt 11, Seite 26)

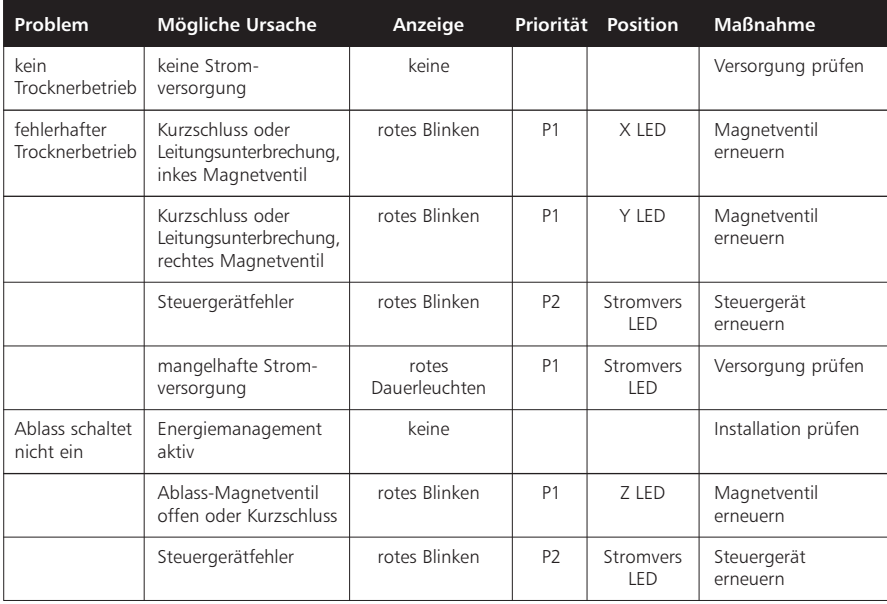

# 13. Trocknermaße und technische Daten

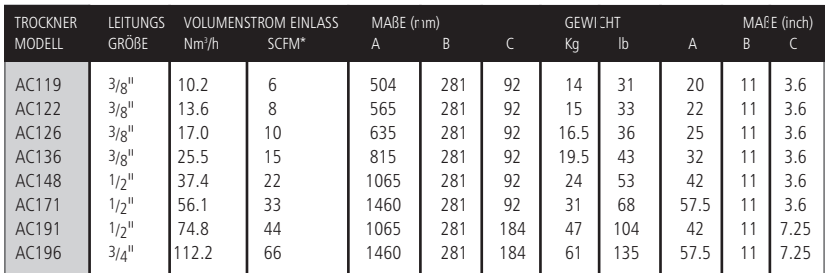

**Hinweis:** Die untenstehenden Temperatur- und Druckkorrekturfaktoren sind auf die obenstehenden Volumenströme anzuwenden, um eine Anpassung an die spezifische Anwendung vorzunehmen und eine gute Trocknerleistung zu gewährleisten. Alle Volumenströme basieren auf 7,0 bar(ü) (100 psig) und 35°C (95°F) am Trocknereinlass.

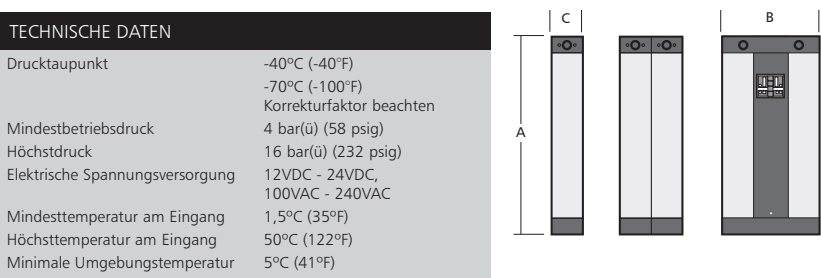

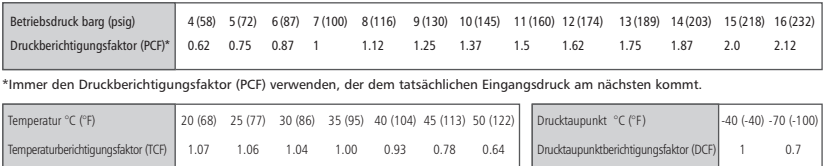

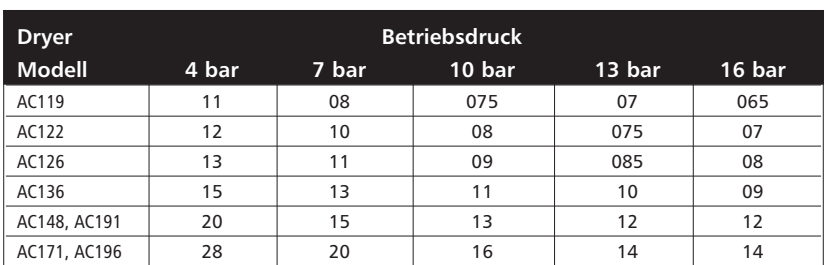

In der untenstehenden Tabelle sind die eingebauten Regenerationsluftdüse für alle Modelle und verschiedene Betriebsdrücke aufgeführt.

### **14. Umgebungsbedingungen**

Alle Trockner sind für einen sicheren Betrieb unter folgenden Bedingungen ausgelegt:

- Verwendung in Innenräumen
- Höhen bis zu 2000 m
- Umgebungstemperatur 5°C bis 40°C
- maximale relative Luftfeuchtigkeit 80% bei Temperaturen bis zu 31°C, linear absteigend bis auf 50% bei 40°C
- Schwankungen der Versorgungsspannung nicht über +/- 10% des Nennwerts
- vorrübergehende Überspannung IEC664 Klasse II
- Verschmutzungsgrad 2, IEC 664

Sollen die zulässigen Umgebungsbedingungen von den oben genannten abweichen, wenden Sie sich bitte an BEKO TECHNOLOGIES GMBH.

#### **15. Haftungsausschlusserklärung**

Garantie- und Haftungsansprüche in Bezug auf Personen- und/oder Sachschäden sind ausgeschlossen, wenn Sie aufgrund eines oder mehrerer der folgenden Faktoren eingetreten sind:

- nicht sach- oder nicht zweckgerechte Verwendung oder Anwendung des Trockners
- technisch fehlerhafte Installation, Inbetriebnahme oder Wartung des Trockners
- Betrieb eines bekanntermaßen fehlerhaften Trockners
- Nicht-Beachtung der in dieser Betriebsanleitung enthaltenen Informationen in allen Lebensphasen des Trockners
- Durchführung konstruktiver oder betriebsbezogener Modifikationen am Trockner ohne vorherige Zustimmung der BEKO TECHNOLOGIES GMBH.
- keine angemessene Überwachung oder kein ausreichender Einsatz von Trocknerersatzteilen, die verschlissen oder verbraucht werden können
- nicht fachgerechte Ausführung von Reparaturen
- Verwendung nicht originaler oder nicht genehmigter Ersatzteile für Reparatur oder Wartung

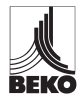

BEKO TECHNOLGIES GMBH Im Taubental 7 D-41468 Neuss Tel. +49 / (0) 2131 / 988-0 Fax +49 / (0) 21 31 / 988-900 Email beko@beko.de

Beko behält sich das Recht vor, Änderungen und Verbesserungen des Produkts und/oder dieser Betriebsanleitung ohne vorherige Ankündigung vorzunehmen.